# **Type hints & Git workflow via git hosting**

# Bálint Aradi

Course: Scientific Programming / Wissenchaftliches Programmieren (Python)

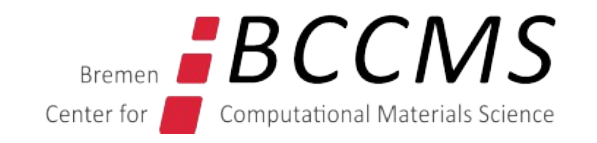

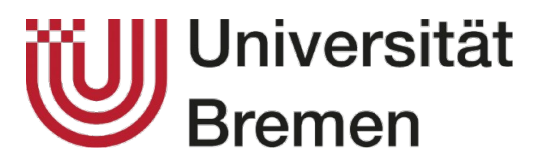

<https://www.bccms.uni-bremen.de/people/b-aradi/wissen-progr/python/2023>

# **Outline**

- Type hints
- Git workflow with remote hosting

# Type hinting

# **Type hinting**

- Python allows for annotation of variables
- Annotation information can be used by IDE and tools to check type-consistency
- Annotations are not evaluated at run-time (no type safety)

```
def fibonacci(nterm: int, order : int = 2) -> int:
     ...
     return num
```

```
def fibonacci(nterm: int, order : int = 2) -> List[int]:
     ...
     return fibolist
```
def print\_hello(name**: str**) **-> None**: ...

**See also**

• [Type hinting cheat sheet of MyPy](https://mypy.readthedocs.io/en/stable/cheat_sheet_py3.html)

# **Multiple repositories, multiple branches**

# **Remote git-hosting**

- Public git hosting sites use the "fork-pull-push" workflow
- Similar to "branch & merge in two repositories"
- Local repository is "published" via **push** to public hosting site
- Changes from other repositories are imported via **pulls** from the public repositories at the hosting site

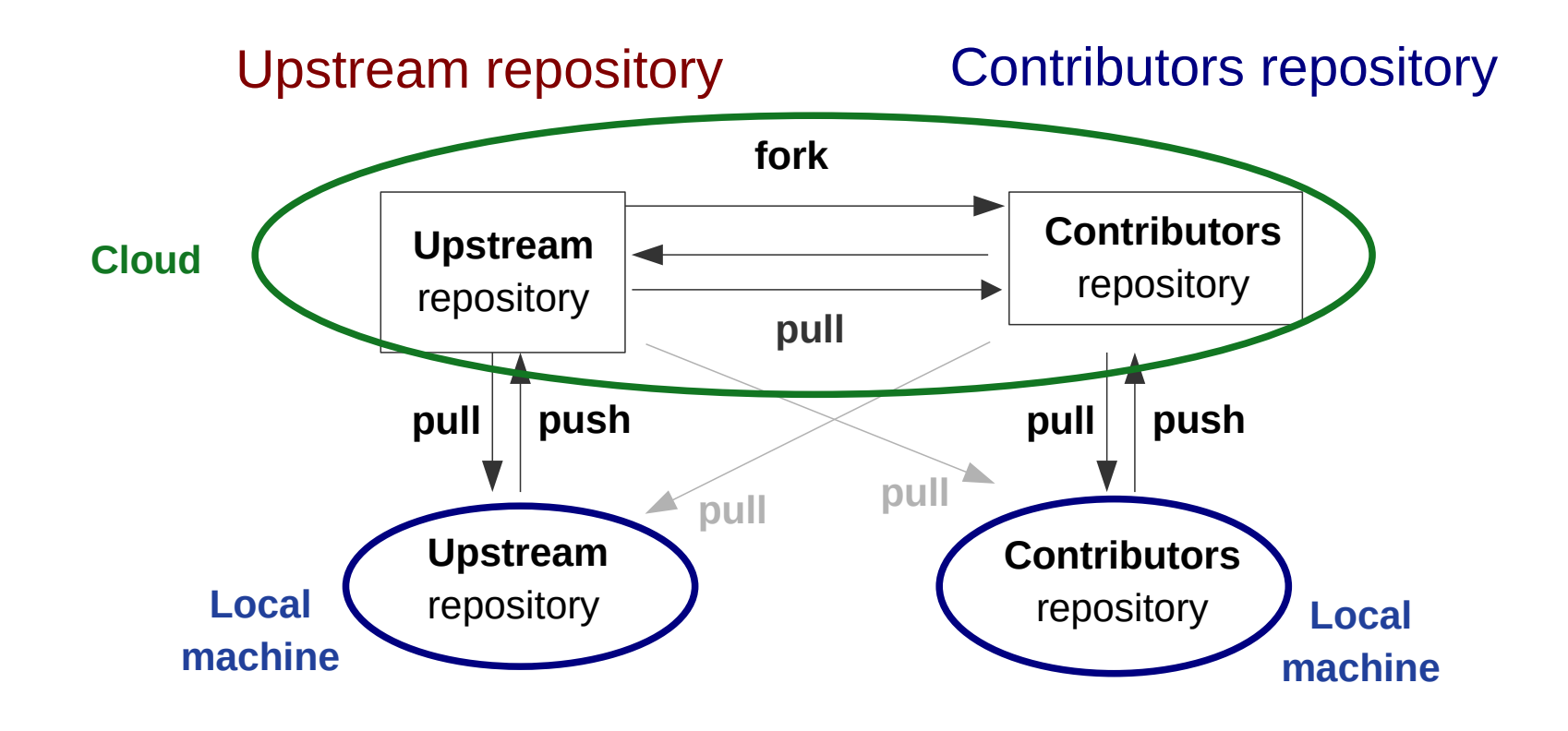

# **Authentication via ssh**

• Generate ssh key-pair (choose a proper passphrase!)

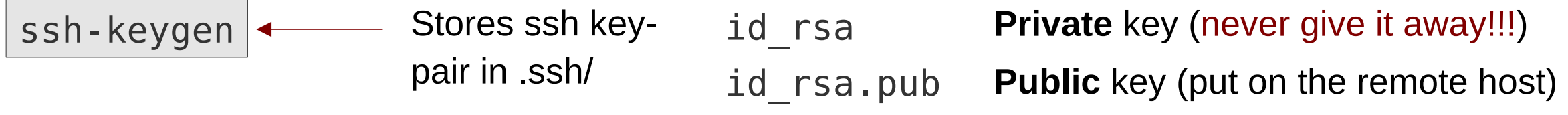

• Register the **public** part of your SSH-key on the remote Git hosting service

GitHub: Settings / SSH and GPG keys / New SSH key

- Make sure, ssh-agent starts automatically
	- Windows (see next slide)
	- Linux / macOS: very likely, this is already set up out of the box
- Unlock your key for **ssh-agent**

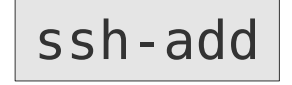

ssh-add | ssh-add | ssh-add | ssh-add | ssh-add | ssh-add | ssh-add | sshonce, ssh-agent authenticates you whenever needed

### **Autostarting ssh-agent in Git-Bash (Windows)**

```
env=~/.ssh/agent.env
agent load env () {
     test -f "$env" && . "$env" >| /dev/null
}
agent start () \{ umask 077
     ssh-agent >| "$env"
      . "$env" >| /dev/null
}
agent load env
agent run state=$(ssh-add -l >| /dev/null 2>&1; echo $?)
if [ ! "$SSH_AUTH_SOCK" ] || [ $agent_run_state = 2 ]; then
     agent_start
fi
unset env
                                                                .bashrc
                                                                           Copy & paste 
                                                                           this into the 
                                                                           ~/.bashrc file
                                                                          ssh-agent should 
                                                                          start automatically 
                                                                          when you open 
                                                                          GitBash terminal
```
# **Create new repository (Upstream)**

● **Create** new repository locally (**local repository**) and make first commit

```
mkdir greetingdemo
cd greetingdemo
git init
…
git add …
git commit ...
```
● Create repository on Git hosting server (**remote repository**)

Registers remote repository as "origin"

**Connect** local repository with remote repository

git **remote add** origin git@github.com:USERNAME/greetingdemo.git git remote - $v \leftarrow$ **Lists registered remote repositories** 

• **Push** local copy to remote repository "origin"

git **push** -u origin main

-u: connect main permanently with origin/main

# **Fork & clone existing repository (Contributor)**

- Fork repository of other user on the Git hosting server (creates a copy on the hosting server, copy remains associated with upstream repository)
- **Clone** repository from your namespace

git **clone** git@github.com:YOUR\_USERNAME/greetingdemo.git

**Register upstream** repository (e.g. for keeping track of updates on upstream/main)

git **remote add** upstream git@github.com:UPSTREAM\_USER/greetingdemo.git git remote -v

# **Developing a feature (Contributor)**

- **Create feature branch** in your local repository (e.g. "docs")
- **Implement** your feature (e.g. add readme)
- When finished, **push** your branch to your remote repository

git **push origin** BRANCH\_NAME

- Make a **pull request** (merge request) **to upstream/main** to incoprorate your changes
- You can add further commits to this branch during review and push it as above

# **Delete merged branch (Contributor)**

• Once feature had been merged to upstream/main, feature branch should be deleted

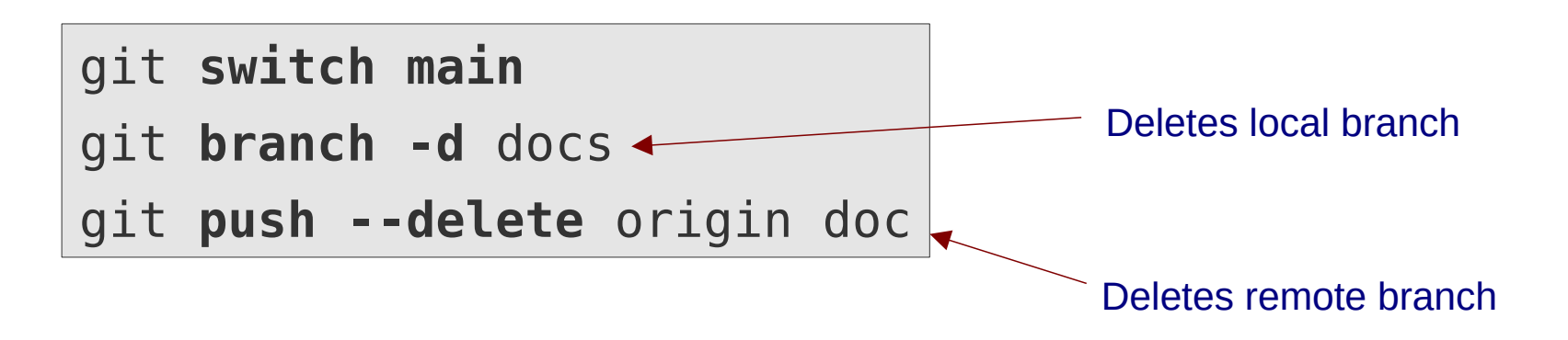

# **Synching local main with upstream/main (Contributor)**

• Contributors main branch should always be a 1-1 copy of upstream/main

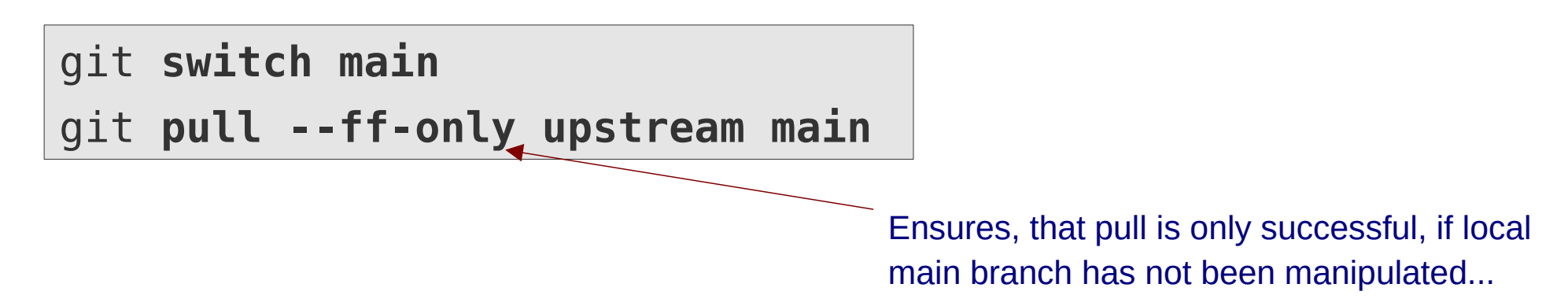

• It is a good idea to configure git globally to only allow fast-forward pulls

[pull]  $ff = only$ ~/.gitconfig Makes --ff-only the default behaviour at pulls

• After bringing your local main branch up to date, you might want to push that to your remote repo:

git **push origin main**

#### Fork / Pull / Push model

• Keep up to date with current changes on main and git switch main

- Create feature branch
- Develop feature, push branch
- Make pull / merge request
- When feature had been merged, delete branch

git **pull --ff-only upstream main**

git **switch -c** BRANCH\_NAME

git **push origin** BRANCH\_NAME

```
PULL/MERGE REQUEST
```
git **switch main** git **branch -d** BRANCH\_NAME git **push --delete origin** BRANCH\_NAME

#### **Upstream developers workflow**

Workflow for upstream developer is basically identical to contributors workflow

• Keep up to date with current changes on main and git switch main

- Create feature branch
- Develop feature, push branch
- Make pull / merge request
- When feature had been merged, delete branch

git **pull --ff-only origin main**

git **switch -c** BRANCH\_NAME

git **push origin** BRANCH\_NAME

```
PULL/MERGE REQUEST
```
git **switch main** git **branch -d** BRANCH\_NAME git **push --delete origin** BRANCH\_NAME

### **Few random notes**

- Repository can be made private, contributors must be then invited to the repository (they usually gain write access to the repository then)
- If all developers have write access to the repository (small projects), the same repository might contain all temporary feature branches (no forking necessary)
- Git hosting services also offer automatic testing / code checking, etc. (CI **continuous integration**)

#### **Further reading:**

- [GitHub quickstart guide](https://docs.github.com/en/get-started/quickstart)
- Any other GitHub/GitLab/Bitbucket tutorial
- Several projects have their own detailed Git-workflow guides (e.g. [DFTB+ Git-workflow](https://dftbplus-develguide.readthedocs.io/en/latest/gitworkflow.html))

### **Have fun!**